## **HƯỚNG DẪN SỬ DỤNG HỆ THỐNG TIẾP NHẬN HỒ SƠ CHƯƠNG TRÌNH NGHIÊN CỨU ỨNG DỤNG NĂM 2019**

*(Cập nhật ngày 26/9/2019)*

**Bước 1:** Nhà khoa học (NKH) với vai trò Chủ nhiệm đề tài (CNĐT) trong Hồ sơ dự kiến nộp truy cập vào Hệ thống OMS:

- NKH khối KHTN&KT: [https://oms.nafosted.gov.vn/oms\\_ns](https://oms.nafosted.gov.vn/oms_ns)
- NKH khối KHXH&NV: [https://oms.nafosted.gov.vn/oms\\_ss](https://oms.nafosted.gov.vn/oms_ss)

**Bước 2:** Cập nhật lý lịch khoa học theo hướng dẫn trong hệ thống OMS

- Lưu ý: Đối với cập nhật các bằng độc quyền, NKH chọn loại "Khác", sau đó lựa chọn chi tiết trong danh mục phân loại bằng độc quyền

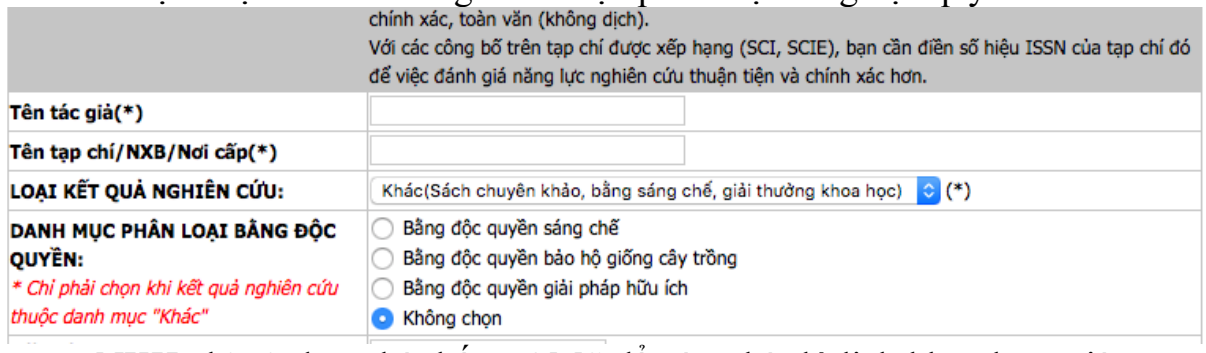

- NKH chỉ sử dụng hệ thống OMS để cập nhật lý lịch khoa học, việc xem và in LLKH sẽ được hướng dẫn ở các bước tiếp theo

**Bước 3:** Sau khi cập nhật LLKH xong, quay về trang chủ OMS, ấn "Đăng ký" tại mục Chương trình nghiên cứu ứng dụng

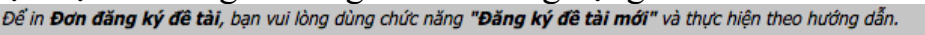

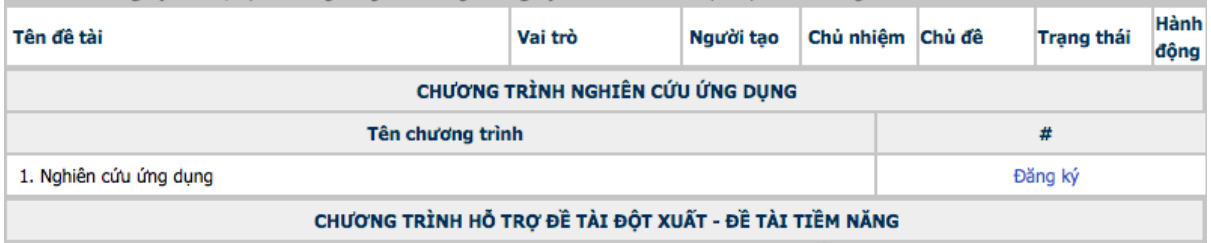

- Hệ thống sẽ điều hướng sang phần tiếp nhận hồ sơ NCƯD

**Bước 4:** Đăng ký hồ sơ theo hướng dẫn.

- Lưu ý tại phần Danh sách thành viên, cần chọn đúng tài khoản NKH thuộc hệ thống OMS KHXH&NV hay KHTN&KT để hệ thống kết nối đúng tài khoản đã có của thành viên đó.

**Bước 5:** Hoàn thiện hồ sơ:

- In Thuyết minh đề tài và Dự toán kinh phí thực hiện đề tài theo *mẫu NCUD02* đã chuẩn bị từ trước.
- In lý lịch khoa học: NKH in lý lịch khoa học theo đúng mẫu NCUD03 tại mục Theo dõi/Nôp hồ sơ  $\Rightarrow$  Xem lại (tiếng Việt)  $\Rightarrow$  DANH SÁCH THÀNH VIÊN
- In đơn đăng ký: In đơn đăng ký tại mục Theo dõi/Nộp hồ sơ  $\Rightarrow$  "Xuất" PDF (NCUD01)".

*Điện thoại hỗ trợ về chuyên môn: 024. 3936 7750/ ext: 203 Điện thoại hỗ trợ về tin học: 024. 3936 7750/ ext: 804*